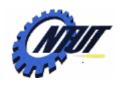

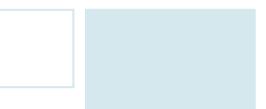

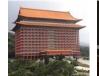

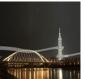

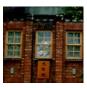

# Class 6 VHDL Introduction

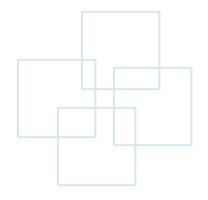

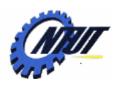

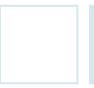

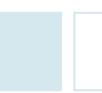

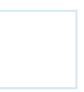

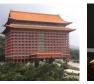

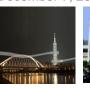

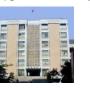

### **VHDL ENTITY and ARCHITECTURE**

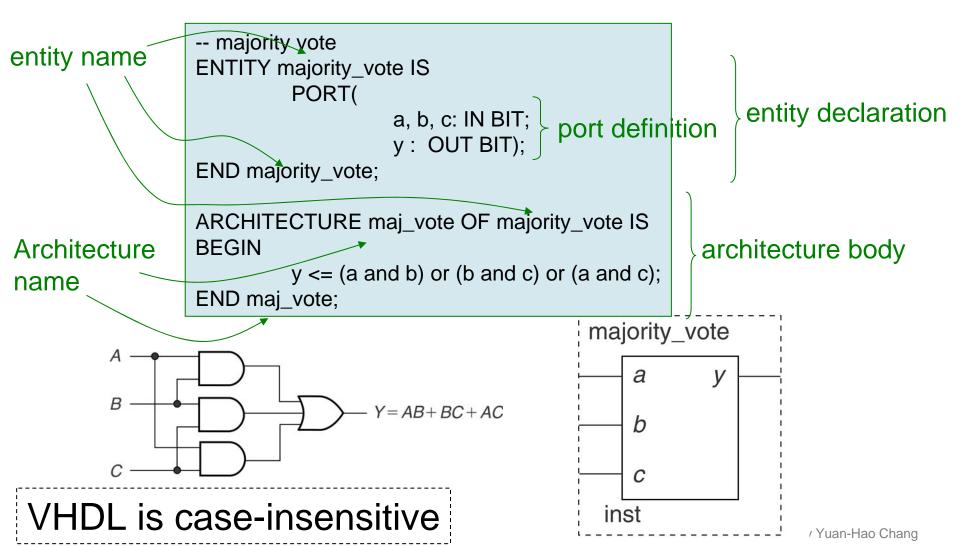

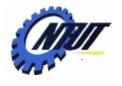

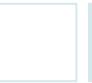

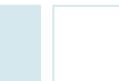

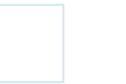

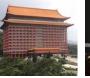

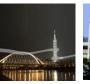

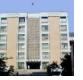

#### **AOI**

• Solve Y = AB + AC + D

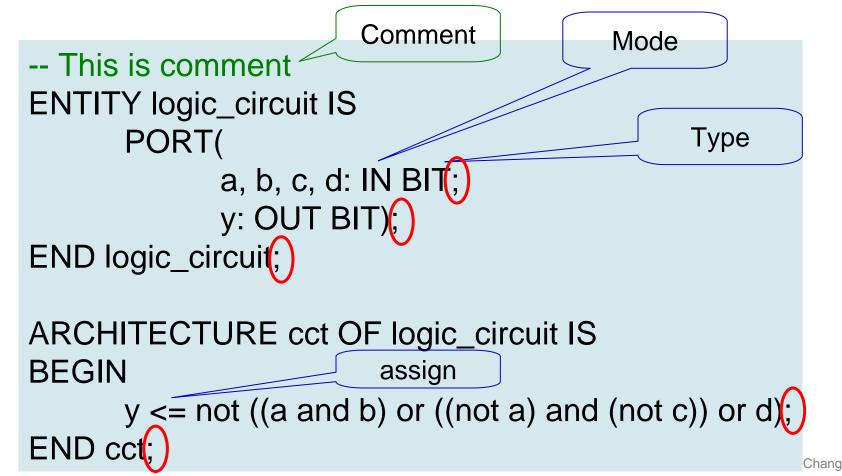

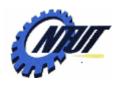

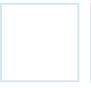

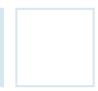

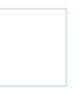

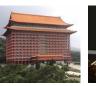

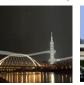

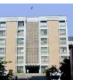

### **Modes and Types**

• Modes:

BUFFER is the same as OUT, but allows to be fed back to the CPLD logic to be reused by another function.

- IN, OUT, INOUT, BUFFER

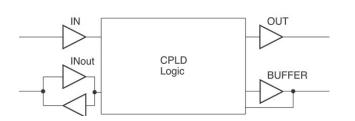

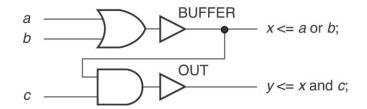

- Types
  - -BIT:

Multiple bits

- BIT, BIT\_VECTOR

One bit

- -STD LOGIC:
  - STD\_LOGIC, STD\_LOGIC\_VECTOR
- -INTEGER

Equal or larger than 0

Equal or larger than 1

- INTEGER, NATURAL, POSITIVE

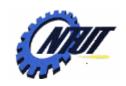

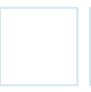

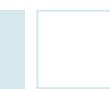

bitwise and vec 4

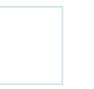

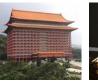

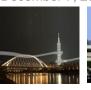

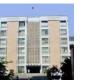

### 4-Bit AND Array

-- y = a and b; ENTITY bitwise\_and\_vec\_4 IS PORT( a, b: IN BIT\_VECTOR(3 downto 0);

-- 4-bit bitwise and function

y: OUT BIT\_VECTOR(3 downto 0)):

END bitwise\_and\_vec\_4;

Ports defined as vectors

ARCHITECTURE and\_gate OF bitwise\_and\_vec\_4 IS BEGIN
y <= a and b; Outputs assigned as a vector

y <= a and b; Outputs assigned as a vector END and gate;

-- 4-bit bitwise and function
-- y0 = a0 and b0; y1 = a1 and b1; etc.

ENTITY bitwise\_and\_4 IS

PORT(
 a0, a1, a2, a3 : IN BIT;
 b0, b1, b2, b3 : IN BIT;
 y0, y1, y2, y3 : OUT BIT);

END bitwise and 4;

ARCHITECTURE and \_gate OF bitwise\_and 4 IS BEGIN

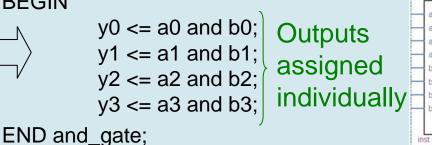

a) d(3) d(2) d(1) d(0)

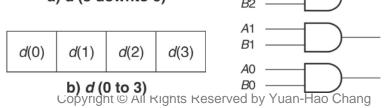

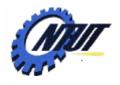

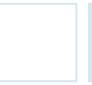

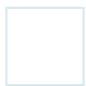

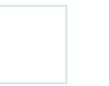

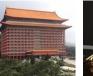

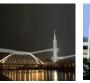

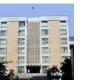

#### WITH ... SELECT

| $D_3$  | $D_2$ | $D_1$ | $D_{o}$            | Υ      |
|--------|-------|-------|--------------------|--------|
| 0<br>0 | 0     | 0     | D <sub>0</sub> 0 1 | 0      |
| 0      | 0     | 0     | 1                  | 0      |
| 0      | 0     | 1     | 0                  |        |
| 0      | 0     | 1     | 1                  | 0<br>1 |
| 0      | 1     | 0     | 0                  | 0<br>0 |
| 0      | 1     | 0     | 1                  |        |
| 0      | 1     | 1     | 0                  | 1      |
| 0      | 1     | 1     | 1                  | 0      |
| 1      | 0     | 0     | 0                  | 0      |
| 1      | 0     | 0     | 0<br>1             | 0<br>1 |
| 1<br>1 | 0     | 1     | 0                  | 0<br>0 |
| 1      | 0     | 1     | 1                  | 0      |
| 1      | 1     | 0     | 0                  | 1      |
| 1      | 1     | 0     | 1                  | 0      |
| 1      | 1     | 1     | 0<br>1             | 0<br>0 |
| 1      | 1     | 1     | 1                  | 0      |

```
ENTITY select_example IS
 PORT(
  d: IN BIT_VECTOR(3 downto 0);
  y: OUT BIT);
                     Select y based on d
END select_example;
ARCHITECTURE cct OF select_example IS
BEGIN
                d(3) d(0)
 WITH d SELECT:
  y <= '1' WHEN "0011",
      '1' WHEN "0110",
      '1' WHEN "1001",
      '1' WHEN "1100",
                             Default is
      '0' WHEN others;
                             required
END cct;
           ¡Value of y
```

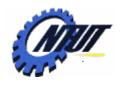

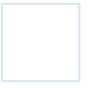

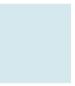

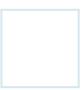

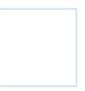

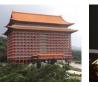

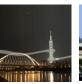

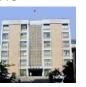

### STD\_LOGIC and STD\_LOGIC\_VECTOR

- STD\_LOGIC is also called IEEE Std.1164 Multi-Valued Logic
- To use STD\_LOGIC, we must include the package:

```
LIBRARY ieee;
USE ieee.std_logic_1164.ALL;
```

| ' U ' | Uninitialized               |
|-------|-----------------------------|
| ' X ' | Forcing Unknown             |
| ' 0 ' | Forcing 0                   |
| '1'   | Forcing 1                   |
| ' Z ' | High Impedance              |
| ' W ' | Weak Unknown                |
| ' L ' | Weak 0 (pull-down resistor) |
| 'H'   | Weak 1 (pull-up resistor)   |
| ' - ' | Don't Care                  |

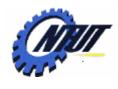

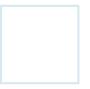

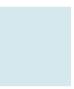

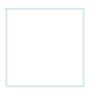

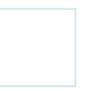

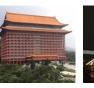

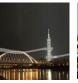

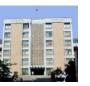

#### STD\_LOGIC and STD\_LOGIC\_VECTOR (Cont.)

LIBRARY ieee: USE ieee.std\_logic\_1164.ALL; ENTITY bitwise and std 4 IS PORT( a, b: IN **STD\_LOGIC\_VECTOR**(3 downto 0); y: OUT **STD\_LOGIC\_VECTOR**(3 downto 0)); END bitwise\_and\_std\_4; ARCHITECTURE and gate OF bitwise and std 1S **BFGIN**  $y \le a$  and b; END and\_gate;

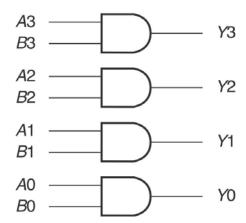

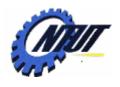

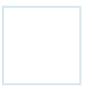

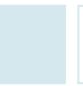

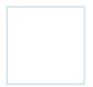

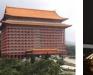

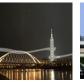

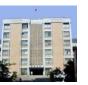

#### **Tristate**

LIBRARY ieee; USE ieee.std\_logic\_1164.ALL; ENTITY quad\_tri IS PORT( a: IN STD\_LOGIC\_VECTOR(3 downto 0); g: IN STD\_LOGIC; y: OUT STD\_LOGIC\_VECTOR(3 downto 0)); END quad\_tri; ARCHITECTURE quad\_buff OF quad\_tri IS **BEGIN** WITH g SELECT a WHEN '0', V <= "ZZZZ" WHEN others; END quad\_buff;

| Y1         | Y2         | <b>Y3</b>  | Y4         | G |
|------------|------------|------------|------------|---|
| <b>A</b> 1 | <b>A2</b>  | А3         | <b>A4</b>  | 0 |
| ʻZ'        | <b>'Z'</b> | <b>'Z'</b> | <b>'Z'</b> | 1 |

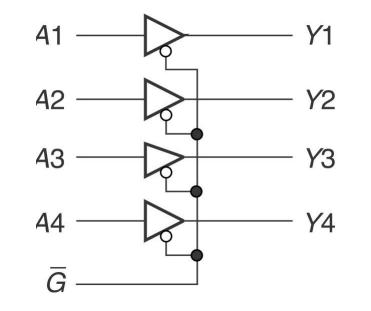

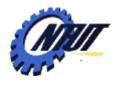

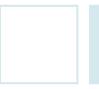

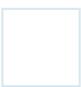

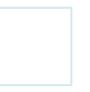

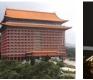

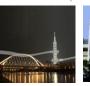

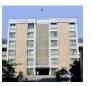

### INTEGER

LIBRARY ieee; USE ieee.std\_logic\_1164.ALL;

ENTITY truth\_table IS PORT(

d: IN INTEGER RANGE 0 to 7;

y: OUT STD\_LOGIC);

END truth\_table;

ARCHITECTURE a OF truth\_table IS

**BEGIN** 

WITH d SELECT

/ <= '1' WHEN 1,
'1' WHEN 5,

1' WHEN 6,

O' WHEN others;

END a;

LIBRARY ieee;

USE ieee.std\_logic\_1164.ALL;

ENTITY truth\_table IS

PORT(

d: IN STD\_LOGIC\_VECTOR(2 downto 0);

y: OUT STD\_LOGIC);

END truth table;

ARCHITECTURE a OF truth\_table IS

**BEGIN** 

WITH d SELECT

y <= '1' WHEN "001", '1' WHEN "101", '1' WHEN "110",

'0' WHEN others;

END a;

| $D_2$ | D <sub>1</sub> | D <sub>0</sub> | Y |
|-------|----------------|----------------|---|
| 0     | 0              | 0              | 0 |
| 0     | 0              | 1              | 1 |
| 0     | 1              | 0              | 0 |
| 0     | 1              | 1              | 0 |
| 1     | 0              | 0              | 0 |
| 1     | 0              | 1              | 1 |
| 1     | 1              | 0              | 1 |
| 1     | 1              | 1              | 0 |

integer

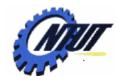

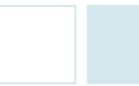

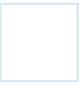

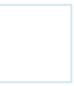

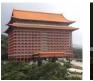

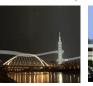

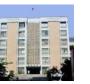

### SIGNAL

SIGNAL can bundle inputs or outputs into a single group.

```
LIBRARY ieee;
USE ieee.std logic 1164.ALL;
ENTITY signal ex IS
 PORT(
  a, b, c: IN STD LOGIC;
  w, x, y, z :OUT STD LOGIC);
END signal_ex;
ARCHITECTURE sig OF signal_ex IS
 -- Declaration area
 -- Define signals here
 SIGNAL inputs: STD LOGIC VECTOR(2 downto 0);
 SIGNAL outputs: STD LOGIC VECTOR(3 downto 0);
BEGIN
 -- Concatenate input ports into 3-bit signal
 inputs <= a & b & c;
```

WITH inputs SELECT outputs <= "1000" WHEN "000". "0100" WHEN "001". "0110" WHEN "010", "1001" WHEN "011", "0110" WHEN "100", "0001" WHEN "101", "1001" WHEN "110", "0010" WHEN "111", "0000" WHEN others: -- Separate signal **w** <= outputs(3);  $x \le outputs(2);$ v <= outputs(1);</pre> **z** <= outputs(0);

outputs

| Α | В | С | W | Χ      | Υ | Z |
|---|---|---|---|--------|---|---|
| 0 | 0 | 0 | 1 | 0      | 0 | 0 |
| 0 | 0 | 1 | 0 | 0<br>1 | 0 | 0 |
| 0 | 1 | 0 | 0 | 1      | 1 | 0 |
| 0 | 1 | 1 | 1 | 0      | 0 | 1 |
| 1 | 0 | 0 | 0 | 1      | 1 | 0 |
| 1 | 0 | 1 | 0 | 0      | 0 | 1 |
| 1 | 1 | 0 | 1 | 0      | 0 | 1 |
| 1 | 1 | 1 | 0 | 0      | 1 | 0 |

END sig; SIGNAL SIGNAL W inputs[2..0] outputs[3, . 0] PORTS

inputs(2) inputs(1) inputs(0) inputs b a C

outputs(3) outputs(2) outputs(1) outputs(0)

Z

X

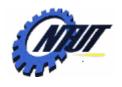

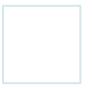

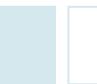

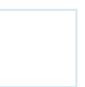

LIBRARY ieee:

**END** cct;

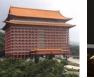

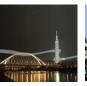

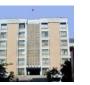

### Single-Bit SINGLE

$$Y = \overline{AB} + A\overline{B} + \overline{CD}$$
PORTS
$$A \longrightarrow A \longrightarrow A$$

$$B \longrightarrow A$$

$$C \longrightarrow B$$
PORT
$$A \longrightarrow A$$

$$A \longrightarrow A$$

$$A \longrightarrow A$$

$$A \longrightarrow A$$

$$A \longrightarrow A$$

$$A \longrightarrow A$$

$$A \longrightarrow A$$

$$A \longrightarrow A$$

$$A \longrightarrow A$$

$$A \longrightarrow A$$

$$A \longrightarrow A$$

$$A \longrightarrow A$$

$$A \longrightarrow A$$

$$A \longrightarrow A$$

$$A \longrightarrow A$$

$$A \longrightarrow A$$

$$A \longrightarrow A$$

$$A \longrightarrow A$$

$$A \longrightarrow A$$

$$A \longrightarrow A$$

$$A \longrightarrow A$$

$$A \longrightarrow A$$

$$A \longrightarrow A$$

$$A \longrightarrow A$$

$$A \longrightarrow A$$

$$A \longrightarrow A$$

$$A \longrightarrow A$$

$$A \longrightarrow A$$

$$A \longrightarrow A$$

$$A \longrightarrow A$$

$$A \longrightarrow A$$

$$A \longrightarrow A$$

$$A \longrightarrow A$$

$$A \longrightarrow A$$

$$A \longrightarrow A$$

$$A \longrightarrow A$$

$$A \longrightarrow A$$

$$A \longrightarrow A$$

$$A \longrightarrow A$$

$$A \longrightarrow A$$

$$A \longrightarrow A$$

$$A \longrightarrow A$$

$$A \longrightarrow A$$

$$A \longrightarrow A$$

$$A \longrightarrow A$$

$$A \longrightarrow A$$

$$A \longrightarrow A$$

$$A \longrightarrow A$$

$$A \longrightarrow A$$

$$A \longrightarrow A$$

$$A \longrightarrow A$$

$$A \longrightarrow A$$

$$A \longrightarrow A$$

$$A \longrightarrow A$$

$$A \longrightarrow A$$

$$A \longrightarrow A$$

$$A \longrightarrow A$$

$$A \longrightarrow A$$

$$A \longrightarrow A$$

$$A \longrightarrow A$$

$$A \longrightarrow A$$

$$A \longrightarrow A$$

$$A \longrightarrow A$$

$$A \longrightarrow A$$

$$A \longrightarrow A$$

$$A \longrightarrow A$$

$$A \longrightarrow A$$

$$A \longrightarrow A$$

$$A \longrightarrow A$$

$$A \longrightarrow A$$

$$A \longrightarrow A$$

$$A \longrightarrow A$$

$$A \longrightarrow A$$

$$A \longrightarrow A$$

$$A \longrightarrow A$$

$$A \longrightarrow A$$

$$A \longrightarrow A$$

$$A \longrightarrow A$$

$$A \longrightarrow A$$

$$A \longrightarrow A$$

$$A \longrightarrow A$$

$$A \longrightarrow A$$

$$A \longrightarrow A$$

$$A \longrightarrow A$$

$$A \longrightarrow A$$

$$A \longrightarrow A$$

$$A \longrightarrow A$$

$$A \longrightarrow A$$

$$A \longrightarrow A$$

$$A \longrightarrow A$$

$$A \longrightarrow A$$

$$A \longrightarrow A$$

$$A \longrightarrow A$$

$$A \longrightarrow A$$

$$A \longrightarrow A$$

$$A \longrightarrow A$$

$$A \longrightarrow A$$

$$A \longrightarrow A$$

$$A \longrightarrow A$$

$$A \longrightarrow A$$

$$A \longrightarrow A$$

$$A \longrightarrow A$$

$$A \longrightarrow A$$

$$A \longrightarrow A$$

$$A \longrightarrow A$$

$$A \longrightarrow A$$

$$A \longrightarrow A$$

$$A \longrightarrow A$$

$$A \longrightarrow A$$

$$A \longrightarrow A$$

$$A \longrightarrow A$$

$$A \longrightarrow A$$

$$A \longrightarrow A$$

$$A \longrightarrow A$$

$$A \longrightarrow A$$

$$A \longrightarrow A$$

$$A \longrightarrow A$$

$$A \longrightarrow A$$

$$A \longrightarrow A$$

$$A \longrightarrow A$$

$$A \longrightarrow A$$

$$A \longrightarrow A$$

$$A \longrightarrow A$$

$$A \longrightarrow A$$

$$A \longrightarrow A$$

$$A \longrightarrow A$$

$$A \longrightarrow A$$

$$A \longrightarrow A$$

$$A \longrightarrow A$$

$$A \longrightarrow A$$

$$A \longrightarrow A$$

$$A \longrightarrow A$$

$$A \longrightarrow A$$

$$A \longrightarrow A$$

$$A \longrightarrow A$$

$$A \longrightarrow A$$

$$A \longrightarrow A$$

$$A \longrightarrow A$$

$$A \longrightarrow A$$

$$A \longrightarrow A$$

$$A \longrightarrow A$$

$$A \longrightarrow A$$

$$A \longrightarrow A$$

$$A \longrightarrow A$$

$$A \longrightarrow A$$

$$A \longrightarrow A$$

$$A \longrightarrow A$$

$$A \longrightarrow A$$

$$A \longrightarrow A$$

$$A \longrightarrow A$$

$$A \longrightarrow A$$

$$A \longrightarrow A$$

$$A \longrightarrow A$$

$$A \longrightarrow A$$

$$A \longrightarrow A$$

$$A \longrightarrow A$$

$$A \longrightarrow A$$

$$A \longrightarrow A$$

$$A \longrightarrow A$$

$$A \longrightarrow A$$

$$A \longrightarrow A$$

$$A \longrightarrow A$$

$$A \longrightarrow A$$

$$A \longrightarrow A$$

$$A \longrightarrow A$$

$$A \longrightarrow A$$

$$A \longrightarrow A$$

$$A \longrightarrow A$$

$$A \longrightarrow A$$

$$A \longrightarrow A$$

$$A \longrightarrow A$$

$$A \longrightarrow A$$

$$A \longrightarrow A$$

$$A \longrightarrow A$$

$$A \longrightarrow A$$

$$A \longrightarrow A$$

$$A \longrightarrow A$$

$$A \longrightarrow A$$

$$A \longrightarrow A$$

$$A \longrightarrow A$$

$$A \longrightarrow A$$

$$A \longrightarrow A$$

$$A \longrightarrow A$$

$$A \longrightarrow A$$

$$A \longrightarrow A$$

$$A \longrightarrow A$$

$$A \longrightarrow A$$

$$A \longrightarrow A$$

$$A \longrightarrow A$$

$$A \longrightarrow A$$

$$A \longrightarrow A$$

$$A \longrightarrow A$$

$$A \longrightarrow A$$

$$A \longrightarrow A$$

$$A \longrightarrow A$$

$$A \longrightarrow A$$

$$A \longrightarrow A$$

$$A \longrightarrow A$$

$$A \longrightarrow A$$

$$A \longrightarrow A$$

$$A \longrightarrow A$$

$$A \longrightarrow A$$

$$A \longrightarrow A$$

$$A \longrightarrow A$$

$$A \longrightarrow A$$

$$A \longrightarrow A$$

$$A \longrightarrow A$$

$$A \longrightarrow A$$

$$A \longrightarrow A$$

$$A \longrightarrow A$$

$$A \longrightarrow A$$

$$A \longrightarrow A$$

$$A \longrightarrow A$$

$$A \longrightarrow A$$

$$A \longrightarrow A$$

$$A \longrightarrow A$$

$$A \longrightarrow A$$

$$A \longrightarrow A$$

$$A \longrightarrow A$$

$$A \longrightarrow A$$

$$A \longrightarrow A$$

$$A \longrightarrow A$$

$$A \longrightarrow A$$

$$A \longrightarrow A$$

$$A \longrightarrow A$$

$$A \longrightarrow A$$

$$A \longrightarrow A$$

$$A \longrightarrow A$$

$$A \longrightarrow A$$

$$A \longrightarrow A$$

$$A \longrightarrow A$$

$$A \longrightarrow A$$

$$A \longrightarrow A$$

$$A \longrightarrow A$$

$$A \longrightarrow A$$

$$A \longrightarrow A$$

$$A \longrightarrow A$$

$$A \longrightarrow A$$

$$A \longrightarrow A$$

$$A \longrightarrow A$$

$$A \longrightarrow A$$

$$A \longrightarrow A$$

$$A \longrightarrow A$$

$$A \longrightarrow A$$

$$A \longrightarrow A$$

$$A \longrightarrow A$$

$$A \longrightarrow A$$

$$A$$

#### --Combine single-bit and multiple-bit signals:

```
d:IN STD_LOGIC_VECTOR(2 downto 0);
enable: IN STD_LOGIC;
...
SIGNAL inputs: STD_LOGIC_VECTOR (3 downto 0);
...
inputs <= enable & d; -- combine</pre>
```

```
USE ieee.std_logic_1164.ALL;
ENTITY signal_ex2 IS
 PORT(
  a, b, c, d: IN STD_LOGIC;
  y: OUT STD_LOGIC);
END signal_ex2;
ARCHITECTURE cct of signal_ex2 IS
 -- Declare signal
 SIGNAL a_xor_b : STD_LOGIC;
BEGIN
 -- Define signal in terms of ports a and b
 a\_xor\_b \le ((not a) and b) or (a and (not b));
 -- Combine signal with ports c and d
 y \le a_x or_b or ((not c) and d);
```

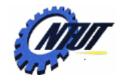

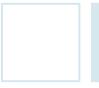

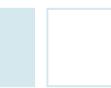

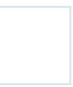

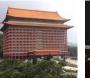

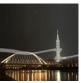

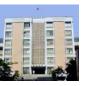

### VHDL Design with Quartus II

- Example: When the BUTTON0 is pressed,
  - LEDG0 shows the ANDed result of SW0 and SW1.
  - LEDG1 shows the ORed result of SW0 and SW1.
- Step 1: Start a new project
  - Select File → New Project Wizard
    - Working directory: Class6
    - Project name: Class6
    - Top-level design entry: Class6
  - Family & Device Settings
    - Device family: Cyclone III
    - Available device: EP3C16F484C6
  - EDA Tool Settings
    - Leave it alone at the moment

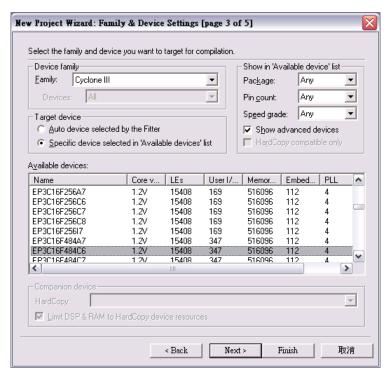

Copyright © All Rights Reserved by Yuan-Hao Chang

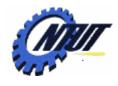

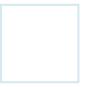

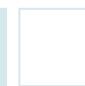

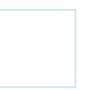

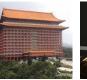

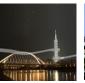

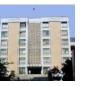

### VHDL Design with Quartus II (Cont.)

- Step 2: Design entry using the text editor
  - Select File → New → VHDL File (.vhd)
  - Save as "Class6.vhd" (check "Add file to current project")
  - Edit "Class6.vhd"

```
ENTITY Class6 IS
PORT(
A: IN BIT_VECTOR(1 downto 0);
C: IN BIT;
X: OUT BIT;
Y: OUT BIT);
END Class6;

ARCHITECTURE and_or OF Class6 IS
BEGIN

X <= A(1) and A(0) and (not C);
Y <= (A(1) or A(0)) and (not C);
END and_or;
```

Select "Start Compilation" to compile the circuit

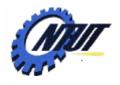

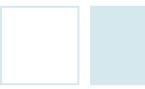

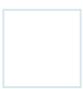

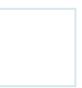

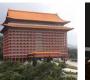

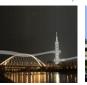

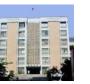

## VHDL Design with Quartus II (Cont.)

- Step 3: Simulation with Vector Waveform File (.vwf)
  - Select File → New → Vector Waveform File (.vwf)
  - Save as "Class6.vwf" (check "Add file to current project")
  - Select "Edit → Insert → Insert Node or Bus → Node Finder" to add input/output pins into the simulation.
  - Select "Edit → End Time" and select "Edit → Grid Size" to config the simulation period and count period.
    - A(1): count value, binary, count every 50ns, multiplied by 1.
    - A(0): count value, binary, count every 50ns, start time: 20ns, multiplied by 2.
    - C: forcing high or forcing low. 😃 🙏
  - Select "Start Simulation" to simulate the circuit.
  - Functional simulation
    - Select "Assignments → Settings → Simulator Settings" to set "Simulation mode" as Functional.
    - Select "Processing → Generate Functional Simulation Netlist"
    - Select "Start Simulation" to simulate the circuit.

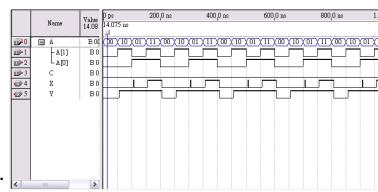

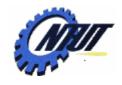

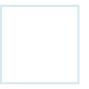

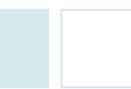

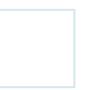

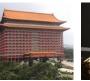

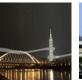

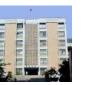

## VHDL Design with Quartus II (Cont.)

- Step 3: Simulation with Vector Waveform File (.vwf)
  - Select "Assignments → Device" to configure the board settings.
    - Set Family as Cyclone III and Device as EP316F484C6
    - Select "Device and Pin Options"
      - Select and set "Unsigned Pings" as "As input tri-stated" and
      - Select "Configuration" to set configuration scheme as "Active Serial" and configuration device as "EPCS4"
  - Select "Assignments → Pins" to activate the "Pin Planner".
  - Select "Start Compilation" to compile the circuit with circuit assignment.
  - Select "Tools → Programmer" to download the .soft file to the FPGA board for testing.

| Node Name |      | Node Name Direction |        |
|-----------|------|---------------------|--------|
|           | A[1] | Input               | PIN_H5 |
|           | A[0] | Input               | PIN_J6 |
|           | C    | Input               | PIN_H2 |
| •         | X    | Output              | PIN_31 |
| ••        | Υ    | Output              | PIN_J2 |

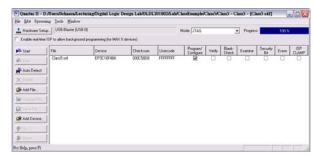

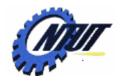

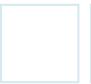

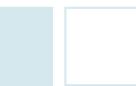

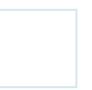

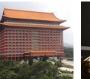

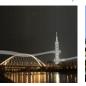

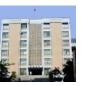

### Lab 6

#### Part 1 - Simulation

- Use VHDL to design a NAND gate with one output pin f and two input pins a and b. Then use Vector Waveform File (.vwf) to simulate the results.
  - A: count value, binary, simulation period=4us, advanced by 1 every 100ns
  - B: count value, binary, simulation period=4us, advanced by 1 every 200ns

#### Part 2 - Transferring a Design to a Target FPGA

- Use three slides (SW2-SW0) as the binary input value. Solve the following problems with VHDL
  - The corresponding LED (LEDG0-7) is on when selected by the binary input. Other LEDs are off. E.g., 100 (SW2-SW0) lights LEDG4.
  - The first 7-segment LED (HEX0) shows the decimal value of the binary input when the first pushbutton (BUTTON0) is pressed. Otherwise, HEX0 is off. E.g., When BUTTON0 is pressed and the binary input is 101 (SW2-SW0), HEX0 shows 5.

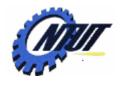

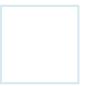

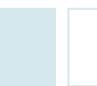

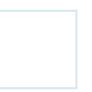

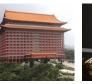

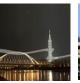

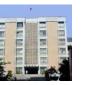

### Report 6

- Part 1 Simulation
  - Explain the simulation result. (說明實驗結果的原因)
  - Write down what you have learned from this experiment (實驗心得)
- Part 2 Transferring a Design to a Target FPGA
  - Explain the process of the circuit design (說明電路設計的過程)
  - Write down what you have learned from this experiment (實驗心得)

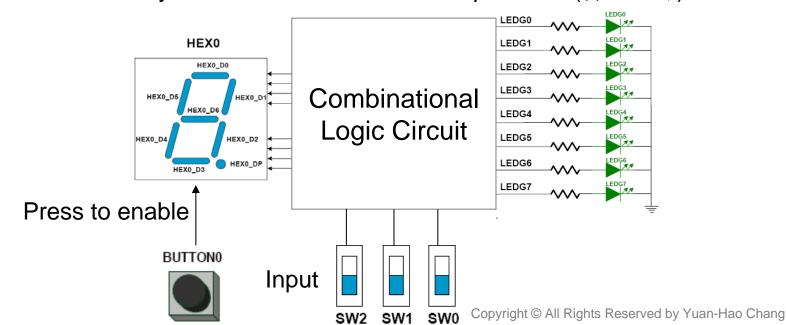

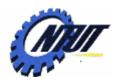

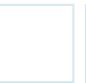

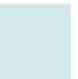

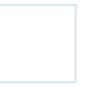

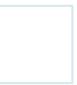

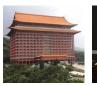

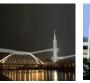

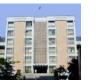

### **Pushbutton and Slide Switches**

Pin number

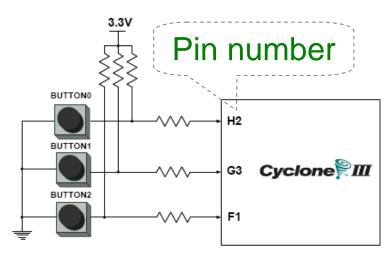

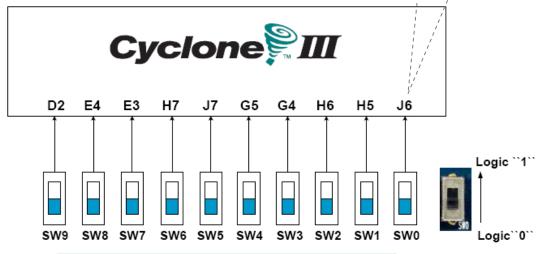

3 Pushbutton switches: Not pressed → Logic High Pressed → Logic Low

| Signal Name | FPGA Pin No. |
|-------------|--------------|
| BUTTON [0]  | PIN_ H2      |
| BUTTON [1]  | PIN_ G3      |
| BUTTON [2]  | PIN_F1       |

10 Slide switches (Sliders): Up → Logic High Down → Logic

| SW[0] | PIN_J6 | SW[5] | PIN_J7 |
|-------|--------|-------|--------|
| SW[1] | PIN_H5 | SW[6] | PIN_H7 |
| SW[2] | PIN_H6 | SW[7] | PIN_E3 |
| SW[3] | PIN_G4 | SW[8] | PIN_E4 |
| SW[4] | PIN_G5 | SW[9] | PIN_D2 |

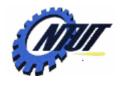

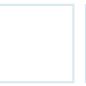

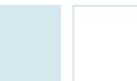

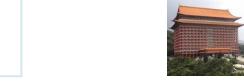

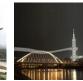

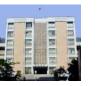

### **LEDs**

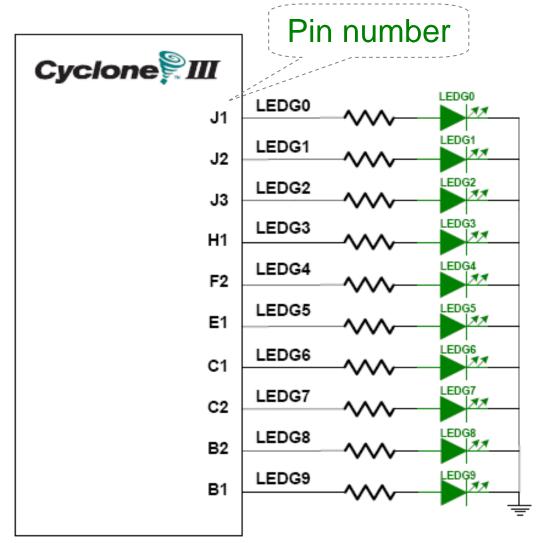

# 10 LEDs Opuput high → LED on Output low → LED off

| Signal Name | FPGA Pin No. |
|-------------|--------------|
| LEDG[0]     | PIN_J1       |
| LEDG[1]     | PIN_J2       |
| LEDG[2]     | PIN_J3       |
| LEDG[3]     | PIN_H1       |
| LEDG[4]     | PIN_F2       |
| LEDG[5]     | PIN_E1       |
| LEDG[6]     | PIN_C1       |
| LEDG[7]     | PIN_C2       |
| LEDG[8]     | PIN_B2       |
| LEDG[9]     | PIN_B1       |

Copyright © All Rights Reserved by Yuan-Hao Chang

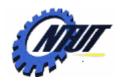

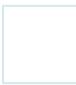

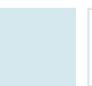

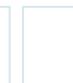

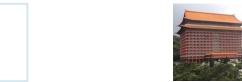

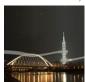

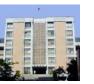

## 7-Segment Displays

Pin number (active-low)

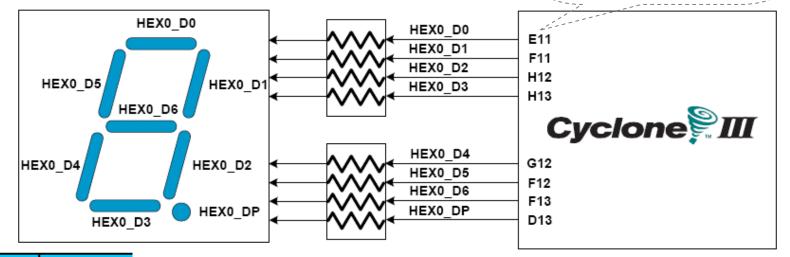

| Signal Name | FPGA Pin No. |
|-------------|--------------|
| HEX0_D[0]   | PIN_E11      |
| HEX0_D[1]   | PIN_F11      |
| HEX0_D[2]   | PIN_H12      |
| HEX0_D[3]   | PIN_H13      |
| HEX0_D[4]   | PIN_G12      |
| HEX0_D[5]   | PIN_F12      |
| HEX0_D[6]   | PIN_F13      |
| HEX0_DP     | PIN_D13      |

|           | ı       |
|-----------|---------|
| HEX1_D[0] | PIN_A13 |
| HEX1_D[1] | PIN_B13 |
| HEX1_D[2] | PIN_C13 |
| HEX1_D[3] | PIN_A14 |
| HEX1_D[4] | PIN_B14 |
| HEX1_D[5] | PIN_E14 |
| HEX1_D[6] | PIN_A15 |
| HEX1_DP   | PIN_B15 |

| HEX2_D[0] | PIN_D15        |
|-----------|----------------|
| HEX2_D[1] | PIN_A16        |
| HEX2_D[2] | PIN_B16        |
| HEX2_D[3] | PIN_E15        |
| HEX2_D[4] | PIN_A17        |
| HEX2_D[5] | PIN_B17        |
| HEX2_D[6] | PIN_F14        |
| HEX2_DP   | PIN_A18 Rights |

| HEX3_D[0] | PIN_B18 |
|-----------|---------|
| HEX3_D[1] | PIN_F15 |
| HEX3_D[2] | PIN_A19 |
| HEX3_D[3] | PIN_B19 |
| HEX3_D[4] | PIN_C19 |
| HEX3_D[5] | PIN_D19 |
| HEX3_D[6] | PIN_G15 |
| HEX3_DP   | PIN_G16 |